## **COMPREHENSIVE SERVICES**

We offer competitive repair and calibration services, as well as easily accessible documentation and free downloadable resources.

## **SELL YOUR SURPLUS**

We buy new, used, decommissioned, and surplus parts from every NI series. We work out the best solution to suit your individual needs.

Sell For Cash Get Credit Receive a Trade-In Deal

## **OBSOLETE NI HARDWARE IN STOCK & READY TO SHIP**

We stock New, New Surplus, Refurbished, and Reconditioned NI Hardware.

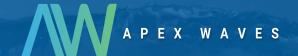

**Bridging the gap** between the manufacturer and your legacy test system.

0

1-800-915-6216

www.apexwaves.com

sales@apexwaves.com

All trademarks, brands, and brand names are the property of their respective owners.

Request a Quote

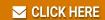

SCXI-1129

# QUICK REFERENCE

# **NI-SWITCH Instrument Driver**

| ICON                          | VI NAME †                                                                                                    | TYPE                                                            | PARAMETER                                                 |
|-------------------------------|----------------------------------------------------------------------------------------------------|-----------------------------------------------------------------|-----------------------------------------------------------|
| Init                          | ialize with Topology and Close                                                                                                    |                                                                 |                                                           |
| # _/4<br>  <b>  <u> </u>9</b> | niSwitch Initialize With Topology (niSwitch_InitWithTopology) Returns a session handle used to identify the switch module in all subsequent instrument driver calls and sets the topology of the switch.  Refer to Resource Name Syntax at the end of this guide. | ViConstString ViConstString ViBoolean ViBoolean ViSession (out) | resource name<br>topology name<br>simulate<br>reset<br>vi |
| MI-SHITCH                     | niSwitch Close (niSwitch_close) Terminates the NI-SWITCH session and all of its attributes and deallocates any memory resources the driver uses.                                                                                                    | ViSession                                                       | vi                                                        |
| Imn<br>MI-SHITCH<br>→→←       | niswitch Connect Channels (niswitch_Connect) Creates the shortest available path between channel 1 and channel 2. If a path is unavailable, an error is returned.                                                                                                 | ViSession<br>ViConstString<br>ViConstString                     | vi<br>channel 1<br>channel 2                              |
| MI•SHITCH<br>→ו               | niSwitch Disconnect Channels (niSwitch_Disconnect) Disconnects an existing path between channel 1 and channel 2. Paths are created using niSwitch Connect Channels or niSwitch Set Path.  niSwitch Disconnect All Channels                                        | ViSession ViConstString ViConstString ViSession                 | vi<br>channel 1<br>channel 2<br>vi                        |
| HI-SHITCH                     | (niSwitch_DisconnectAll) Disconnects all existing paths.  niSwitch Get Path                                                                                                    | ViSession                                                       | vi                                                        |
| <b>→</b> +                    | (niSwitch_GetPath)  Returns a string that uniquely identifies the path you created with niSwitch Connect Channels. Pass this string to niSwitch Set Path to establish the exact same path in the future.                                                          | ViConstString ViConstString ViInt32 ViChar (out)                | channel 1 channel 2 buffer size path list []              |

<sup>†</sup> Function names for C, C++, LabWindows™/CVI™, and Visual Basic are in parentheses.

ICON VI NAME TYPE PARAMETER

## Immediate Operations (continued)

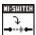

niSwitch Set Path (niSwitch SetPath)

ViSession

vi

Connects two channels by establishing an explicit path with the **path list** parameter. Use for applications where repeatability of the path is important, such as in calibrated signal paths.

.

ViInt32

ViConstString path list

If repeatability is not necessary, use niSwitch Connect Channels.To obtain the exact path for a given connection, use niSwitch Get Path.

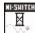

niSwitch Wait For Debounce (niSwitch WaitForDebounce)

ViSession vi

maximum time

Returns after all the paths that you created have settled.

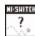

niSwitch Switch Is Debounced?
(niSwitch IsDebounced)

ViSession vi

ViBoolean (out) is debounced

Returns the state of the switch module and indicates if all the created paths have settled.

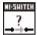

niSwitch Can Connect Channels?
(niSwitch CanConnect)

Verifies that the switch module can create a path between the two channels specified in the **channel 1** and **channel 2** parameters. If the switch module can create a path, this function indicates whether the path is currently available given the existing connections.

ViSession vi

ViConstString

channel 1

ViConstString channel 2
ViInt32 (out) path capability

reference

## Scanning

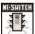

niSwitch Initiate Scan (niSwitch InitiateScan)

ViSession

vi

Downloads the configured scan list and trigger settings to hardware, initiates the scan, and returns. Once the scan initiates, you cannot perform any other operation other than niSwitch Abort Scan or niSwitch Send Software Trigger, nor can you perform the retrieval of attributes.

\_\*£ø

niSwitch Commit
(niSwitch\_Commit)

ViSession

vi

Downloads the configured scan list and trigger settings to hardware. niswitch Commit is useful for arming triggers in a given order or control when expensive hardware operations are performed.

niSwitch Abort Scan (niSwitch\_AbortScan)

ViSession

٧i

Aborts a scan in progress. Initiate a scan with niSwitch Initiate Scan.

ICON VI NAME TYPE PARAMETER

## Scanning (continued)

a multiplexer:

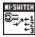

#### niSwitch Configure Scan List (niSwitch ConfigureScanList)

ViConstString Configures the scan list and scan mode used for scanning. The scan list is comprised of a list of channel connections separated by semicolons. For example, the following scan list scans the first three channels of

Vilnt32 scan mode

scan list

ViSession

ViSession

com0->ch0; com0->ch1; com0->ch2;

To see the status of a scan, call niSwitch Is Scanning or niSwitch Wait For Scan Complete. Use niSwitch Configure Scan Trigger and niSwitch Initiate to configure the scan trigger and start the scan respectively.

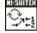

#### niSwitch Set Continuous Scan (niSwitch SetContinuousScan)

Tells the driver whether to continuously loop the scan list (True) or to stop scanning after one pass through the scan list (False). Call niSwitch Abort Scan to halt a continuous scan.

ViConstString scan list ViInt32

scan mode

#### niSwitch Configure Scan Trigger (niSwitch ConfigureScanTrigger)

Configures the scan triggers for the scan last established with niSwitch Configure Scan List.

ViSession

ViReal64 scan delay ViInt32 trigger input ViInt32

scan advanced output

:1.3

#### niSwitch Route Trigger Input (niSwitch RouteTriggerInput)

Routes the input trigger from the front or rear connector to a trigger bus line (TTLx).

ViSession

ViInt32 input connector ViInt32 trigger bus line

ViBoolean invert

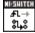

#### niSwitch Route Scan Advanced Output (niSwitch\_RouteScanAdvancedOutput)

Routes the scan advanced output trigger from the front or rear connector to a trigger bus line (TTLx). ViSession

ViInt32 input connector

ViInt32 triager bus line

ViBoolean invert

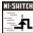

#### niSwitch Send Software Trigger (niSwitch SendSoftwareTrigger)

Sends a software trigger to the switch module specified by the NI-SWITCH session.

ViSession

ViSession

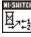

#### niSwitch Wait For Scan To Complete (niSwitch WaitForScanComplete)

Pauses until the switch module stops scanning or maximum time has elapsed.

ViInt32 maximum time ICON VI NAME TVDE PARAMETER

## Scanning (continued)

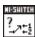

niSwitch Switch Is Scanning? ViSession (niSwitch IsScanning)

ViBoolean (out) is scanning Indicates the status of the scan.

### **Relay Control**

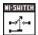

niSwitch Relay Control

(niSwitch RelayControl) ViConstString switch name Controls individual relays of the switch module. When Vilnt16 switch action controlling individual relays, the protection offered by

setting the usage of source channels and

configuration channels is void.

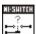

niSwitch Get Relay Position (niSwitch GetRelavPosition)

Returns the relay position for the relay specified in the relav name parameter.

ViSession

ViSession

ViConstString relav name ViInt16 (out) position

## Utility

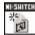

niSwitch Initialize (niSwitch init)

Returns a session handle used to identify the switch module in all subsequent driver calls.

Refer to Resource Name Syntax at the end of this guide.

ViRsrc

resource name

ViBoolean id query ViBoolean reset device

ViSession (out)

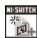

niSwitch Initialize With Options (niSwitch InitWithOptions)

Returns a session handle used to identify the switch module in all subsequent driver calls. Also can optionally set attributes of the switch module.

Refer to Resource Name Syntax at the end of this guide.

ViRsrc

resource name

ViBoolean id query ViBoolean reset device

ViString option string

ViSession (out)

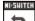

niSwitch Reset (niSwitch\_reset)

Resets the switch module to a known state.

ViSession

vi

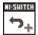

niSwitch Reset with Defaults (niSwitch ResetWithDefaults)

Resets the switch module and applies the initial user-specified setting from the logical name used to initialize the session.

ViSession

ICON VI NAME TVDE PARAMETER

## Utility (continued)

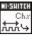

niSwitch Get Channel Name ViSession Vilnt32 index (niSwitch GetChannelName)

Returns the channel string that is in the channel table at the specified index. Use this function/VI in a For Loop to get a complete list of valid channel names for the switch module. Use the Channel Count attribute to determine the number of channels.

ViString (out) channel string

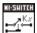

niSwitch Get Relay Name (niSwitch GetRelayName)

Returns the relay name string that is in the relay list at the specified index. Use this function/VI in a For Loop to get a complete list of valid relay names for the switch module. Use the Number of Relays attribute to determine the number of relays.

ViSession vi ViInt32 index

ViString (out) relay string

niSwitch Self Test (niSwitch self test)

Verifies the driver can communicate with the switch module

ViSession

ViInt16 (out) self test result

ViChar (out) self test message [1]

niSwitch Revision Ouerv (niSwitch\_revision\_query)

Returns the revision numbers of the driver.

ViSession ViChar (out)

instrument driver

revision []

firmware revision [1

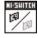

niSwitch Disable (niSwitch Disable)

Places the switch in a guiescent state where it has minimal or no impact on the system to which it is connected

ViSession

ViChar (out)

νi

niSwitch Error Message (niSwitch error message)

Converts a status code returned by the driver into a user-readable string.

ViSession

ViStatus

error code

ViChar (out) error message [256] ICON VI NAME TYPE PARAMETER

### Interchangeability

with the IVI session.

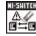

niSwitch Clear Interchange Warnings (niSwitch ClearInterchangeWarnings)

ViSession

Clears the list of current interchange warnings.

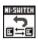

niSwitch Reset Interchange Check (niSwitch ResetInterchangeCheck)

ViSession

vi

Resets the interchangeability checking algorithms in the specific driver, thus ignoring all previous configuration operations.

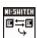

niSwitch Get Next Interchange Check (niSwitch GetNextInterchangeCheck) Returns the interchangeability warning associated

ViSession

ViConstString (out)

interchange warning

## **Resource Name Syntax**

To establish a session with the correct switch module, you must pass a resource name to niSwitch Initialize with Topology. The syntax of the resource name depends on where in Measurement & Automation Explorer (MAX) you configured your switch module—under NI-DAQmx Devices, Traditional NI-DAQ (Legacy) Devices, or PXI System.

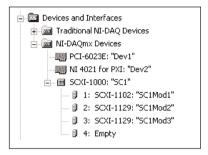

## NI-DAQmx Devices

If you configured the PXI or SCXI switch module under NI-DAQmx Devices in MAX, the resource name is the string in quotes. For example, the resource name of the first SCXI-1129 in the following figure would be SC1Mod2. Pass this string to niswitch Initialize With Topology. You can rename the resource name for switch modules configured as DAQmx devices simply by clicking on the device in MAX and entering a new name.

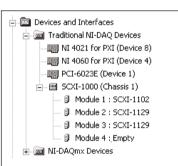

# Traditional NI-DAQ (Legacy) Devices

If you configured the switch module in MAX under Traditional NI-DAQ (Legacy) Devices, the resource name syntax is:

SCXI[chassis ID]::slot number

For example, the resource name of the first SCXI-1129 for the following configuration would be SCXII1::2. Pass this string to niSwitch Initialize With Topology.

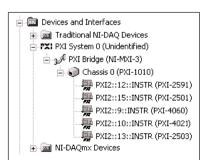

## **PXI System**

If you configured the switch module in MAX under PXI System, the resource name syntax is:

PXI[bus number]::device number

For example, the resource name of the PXI-2591 for the configuration to the left would be PXI2::12. Pass this string to niSwitch Initialize With Topology.

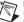

Note If the module also appears under NI-DAQmx Devices, configure your PXI module under NI-DAQmx Devices instead of PXI System.

## **Programming Flow**

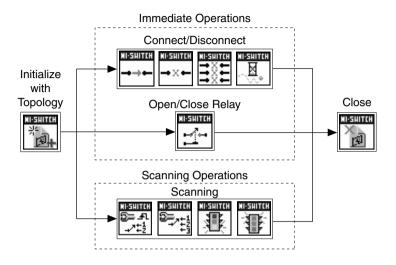

National Instruments, NI, ni.com, and LabVIEW are trademarks of National Instruments Corporation. Refer to the *Terms of Use* section on ni.com/legal for more information about National Instruments trademarks. Other product and company names mentioned herein are trademarks or trade names of their respective companies. For patents covering National Instruments products, refer to the appropriate location: Help»Patents in your software, the patents.txt file on your CD, or ni.com/patents.